## **SIMULAÇÃO DO PROCESSO DE SEPARAÇÃO/COFERÊNCIA EM UMA DISTRIBUIDORA DE MEDICAMENTOS: um estudo de caso**

## *SIMULATION OF THE SEPARATION/COFERENCE PROCESS IN A MEDICINE DISTRIBUTOR: a case study*

Alexssandro Alves De Oliveira Junior – alexandro.oliveira01@fatec.sp.gov.br Faculdade de Tecnologia de Bebedouro (Fatec) – Bebedouro – SP – Brasil

Rhadler Herculani – rhadler.herculani@fatecbb.edu.br Faculdade de Tecnologia de Bebedouro (Fatec) – Bebedouro – SP – Brasil

> DOI: 10.31510/infa.v20i2.1758 Data de submissão: 06/09/2023 Data do aceite: 16/11/2023 Data da publicação: 20/12/2023

#### **RESUMO**

Esse trabalho teve como objetivo estudar o processo de separação e conferência de uma distribuidora de medicamentos do interior paulista e realizar uma simulação do seu processo de separação e conferência através do *software* Arena. Ele é o resultado da união da linguagem de programação SIMAN e o do software de simulação CINEMA que, por serem integrados em um, combinaram seus recursos em um simulador gráfico chamado Arena. Para construir esse artigo foram utilizadas pesquisas bibliográficas, histórica, descritiva, de caráter quantitativa e o estudo de caso, com coleta de tempos em cinco grupos da empresa citada. Com os dados adquiridos, a simulação foi concluída e se pode perceber que o maior tempo de fila (espera) foi referente ao processo de separação do grupo dois e o grupo que obteve o menor tempo seria o grupo cinco. Sobre os dados referente a utilização dos recursos (conferentes e separadores), sua utilização está abaixo de 85%, sendo essa satisfatória para a realização de suas funções, segundo a teoria. Assim, entendeu-se que não existem gargalos para serem melhorados, pois o sistema de simulação realizado demonstrou que a realidade da empresa cumpre com todas as demandas de trabalho.

**Palavras-chave:** Arena. *Input Analyzer*. Gargalo.Utilização. Recursos.

### *ABSTRACT*

*This work aimed to study the separation and checking process of a medicine distributor in the interior of São Paulo and carry out a simulation of its separation and checking process using the Arena software. It is the result of the union of the SIMAN programming language and the CINEMA simulation software which, by being integrated into one, combined their resources into a graphic simulator called Arena. To construct this article, bibliographical, historical, descriptive, quantitative research and a case study were used, with time collection in five groups of the company mentioned. With the data acquired, the simulation was completed and it can be seen that the longest queuing time (waiting) was related to the process of separating* 

*group two and the group that obtained the shortest time would be group five. Regarding data regarding the use of resources (checkers and separators), their use is below 85%, which is satisfactory for carrying out their functions, according to theory. Thus, it was understood that there are no bottlenecks to be improved, as the simulation system carried out demonstrated that the company's reality meets all work demands.*

*Keywords: Arena. Input Analyzer. Bottleneck. Utilization. Resources.*

## **1 INTRODUÇÃO**

A empresa tema desse estudo de caso iniciou suas atividades na cidade de Araraquara, comercializando seringas em pequenas farmácias. Em 1989, a empresa foi adquirida por um novo grupo que fez a transferência das estruturas para a cidade de Bebedouro.

Em 1991, a empresa passou a distribuir medicamentos éticos os quais perduram até hoje, com um compromisso de entregar tudo com agilidade e segurança para seus parceiros.

Com o passar do tempo a empresa foi crescendo e em 2014 completou 25 anos, estando presente em todo o estado de São Paulo. Possui uma área de armazenamento de 3.500m<sup>2</sup>, 300 colaboradores internos, capacidade de distribuir 150 mil unidades por dia e mais de 8 mil itens em seu portfólio.

Esse trabalho tem como objetivo estudar o processo de separação e conferência da distribuidora acima descrita, e realizar uma simulação através do *software* Arena

## **2 FUNDAMENTAÇÃO TEÓRICA**

### **2.1 Histórico da Simulação**

Segundo Herculani et al. (2017) com o surgimento das tecnologias da informação na década de 1950, a modelagem de filas pode ser analisada por meio de uma simulação que consiste em um processo que permite que você tire conclusões sobre o comportamento do sistema com base em uma tentativa de fazê-lo simular o funcionamento de um sistema real através de um modelo. Dentro da simulação é possível analisar cenários e verificar soluções para problemas cotidianos.

Em 1982, com o advento do PC (*Personal Computer*), foi lançado a primeira versão da linguagem de simulação SIMAN, desenvolvida pela *System Modelyng Corporation* (EUA), inspirada na linguagem GPSS usada em computadores *mainframe* porta. A ideia era inovadora e foi a primeira linguagem de simulação específica da IBM. Computadores compatíveis. (PRADO, 2010).

Segundo Araldi (2013), "em 1993, o SIMAN e o CINEMA evoluíram e foram integrados em um ambiente de simulação único que combinou e utilizou seus recursos, o *software* Arena. E a linguagem SIMAN passaram a ser exibidas em formato gráfico através do *software* Arena", tornando os projetos de simulação intuitivos e divertidos. Em 1995, a *Systems Modeling* lançou a primeira versão do *software* Arena para *Windows 95*, que também foi "a primeira ferramenta de simulação de 32 bits, e tecnologia avançada para a época. No ano seguinte, com a versão 3.0, tornou-se o primeiro e é o único até agora a receber a certificação "Compatível com *Microsoft Windows*" integrando a interface Linguagem VBA", totalmente compatível com todos os "aplicativos do Microsoft Office e muitos outros" (WIKIPEDIA, 2023).

Segundo Araldi (2013), "com a compra da gigante de Modelagem de Sistemas Rockwell. Em 2000, o *software* Arena recebeu um grande impulso de desenvolvimento

investimentos e novas versões adicionando melhorias que são lançadas em determinados intervalos de tempo cada vez mais curto".

### **2.2 Simulação em Arena**

O Arena é um programa de simulação empresarial que trabalha com variáveis estatísticas para torná-la real.

Na figura 1, vê-se os seus módulos básicos e, abaixo, a explicação deles.

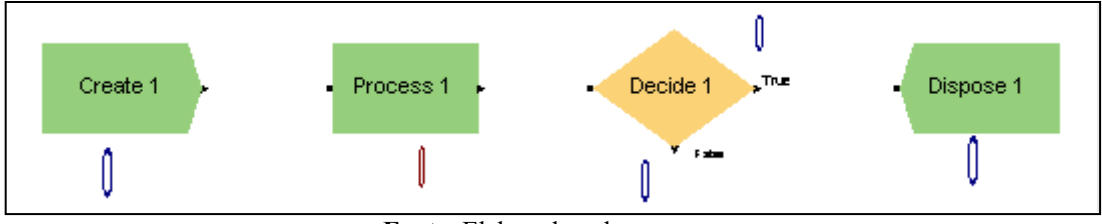

### **Figura 1 - Módulos básicos**

**Fonte**: Elaborado pelos autores

*Create*: Segundo Gibelati et al. (2015) o *create* é o módulo de início de uma simulação para entidades que se movem pelo modelo, buscam recursos e executam procedimentos lógico;

*Process*: Segundo Gibelati et al. (2015) este módulo é usado como o principal método de processamento na simulação. Opções de confisco e liberação dos recursos disponíveis. Você também pode usar submodelos. O tempo de processo está associado a uma entidade e pode ser considerado valor agregado, sem valor agregado, transferido, enfileirado etc.;

*Decide:* Esse módulo causa uma ramificação no fluxo do processo. É utilizado para se alterar o caminho das entidades baseado em uma condição do sistema ou de um percentual calculado a partir da contagem dos elementos participantes do sistema de simulação (PRADO, 2014);

*Dispose*: Segundo Gibelati et al. (2015) este módulo é usado como um ponto final para entidades de modelo de simulação.

Além desses quatro módulos básicos, o Arena formula relatórios de saída da simulação. A programação estatística é realizada com a ajuda de um programa que está integrado no Arena, chamado de *Input Analyzer*, que será explicado no próximo título.

## **2.3** *Input Analyzer*

O *Input Analyzer* gera as expressões estatísticas para programarem os módulos básicos *create* e *process* a partir dos tempos cronometrados dos processos. Para conhecimento segue a tela do Input Analyzer, conforme a figura 2.

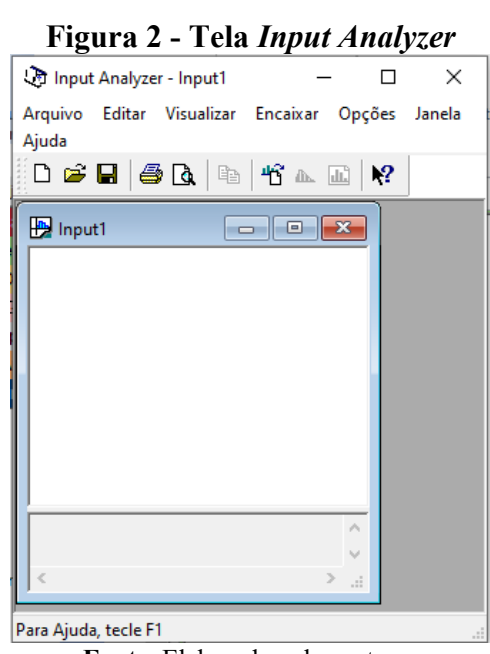

**Fonte**: Elaborado pelos autores

Após os módulos serem programados, deve-se programar o menu Rodar do Arena, na opção de configuração, na guia parâmetros de replicação, a quantidade de tempo (dias, ou horas, ou minutos, ou segundos) para que a simulação possua um limite de tempo a fim de parar automaticamente ao finalizar esse limite, para que possa exibir os relatórios de filas e de utilização dos recursos, os quais serão analisados os tempos das filas, os totais de entidades em fila durante o tempo dela e a utilização dos recursos. No título 4 esses relatórios serão mais bem explicados.

## **3 MATERIAIS E MÉTODOS**

### **3.1 Metodologia**

Neste artigo, foram utilizadas com a metodologia quantitativa e bibliográfica, histórica e descritiva. Os dados quantitativos apresentam os números que comprovam os objetivos gerais da pesquisa (MACHADO, 2021).

A pesquisa bibliográfica caracteriza-se pela leitura de livros, artigos acadêmicos, jornais ou qual outro material de cunho técnico ou acadêmico com o objetivo de fornecer uma visão completa sobre um tema específico (OLIVEIRA, 2022).

Além disso, a metodologia de estudo de caso ou pesquisa de campo foi aplicada nos processos de em uma empresa de distribuição de medicamentos. A pesquisa de campo é uma metodologia de investigação baseada na realidade, focada na observação, coleta de dados, análise e interpretação dos resultados. O objetivo é verificar o que o sujeito realmente faz, em vez do que ele diz executar (THIBES, 2022).

Também foi aplicado a metodologia de estudos de tempos e do *software* de simulação probabilístico, o *Arena* da empresa *Rockwell*. Essa metodologia busca descrever a realidade através da simulação probabilística (HERCULANI et al., 2021)

### **3.2 A empresa**

A empresa iniciou suas atividades na cidade de Araraquara, comercializando seringas e varejinho. Em 1989, a empresa foi adquirida por um novo grupo de proprietários, que transferiu suas operações para a cidade de Bebedouro e agregou produtos hospitalares. Em 1991, passou

a distribuir medicamentos éticos, setor que perdura até hoje nas atividades da empresa, sempre com uma postura de seriedade, ética e crescimentos com os pés no chão. Em 2014, a empresa completa 25 anos e está presente em todo o estado de São Paulo. Nos últimos 5 anos a empresa investiu fortemente em estrutura, capacidade produtiva e qualificação profissional, tudo para oferecer a seus parceiros segurança, agilidade e credibilidade. Como resultado, obteve um crescimento sólido e estruturado. Hoje, a empresa apresenta uma área de armazenagem de mais de 3.500m2, com 300 colaboradores internos e força de vendas com 100 colaboradores, capacidade de distribuir até 150 mil unidades/dia. Possui mais de 8 mil itens em seu portfólio e trabalha com a maioria dos fornecedores do mercado. Vale ressaltar que a empresa é parte integrante de um grupo de empresa de distribuição de alimentos localizada em Bebedouro/SP, há 10 anos no mercado.

## **3.3 Estudo de Caso**

A distribuição de produtos medicamentos é dividida em 2 etapas, sendo a primeira a separação (*picking –* figura 3) dos pedidos solicitados pelos clientes, e a segunda à conferência após a separação dos produtos, para logo após o carregamento dos caminhões e em seguida serem entregues para os respectivos clientes.

A separação inicia-se no primeiro horário da manhã quando são distribuídas folhas com a quantidade de produtos solicitados por cada cliente, logo após é realizada a separação para posterior entrega.

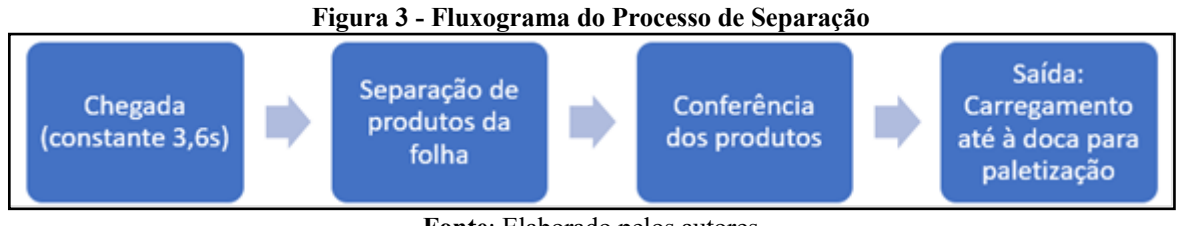

## **Fonte**: Elaborado pelos autores

## **3.4 Coleta de tempos**

Foi então, desenvolvido um quadro contendo os tempos em segundos utilizados para cada uma das atividades em questão, conforme é informado na tabela 1.

### **Tabela 1 – Tabela de Tempos Cronometrados**

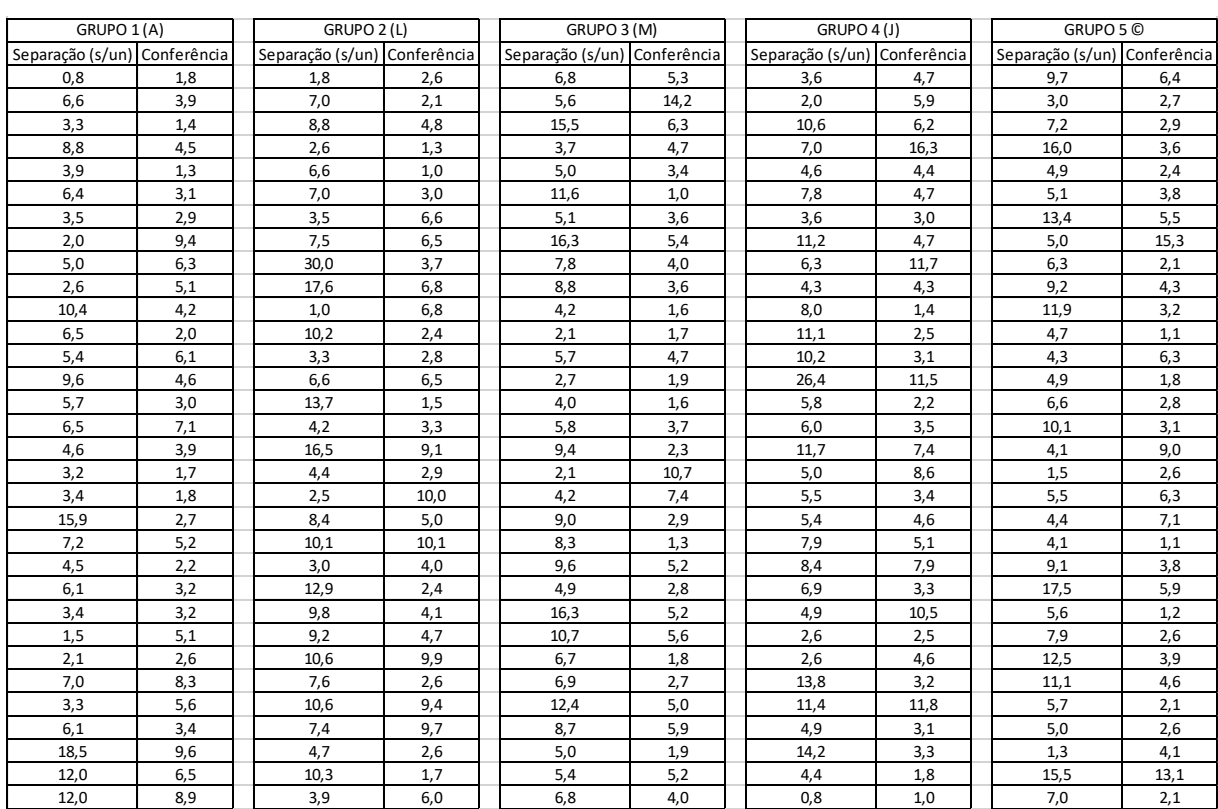

**Fonte**: Elaborado pelos autores

Os 5 grupos foram divididos com os seguintes conceitos, grupo 1 foi selecionado os tempos com todos os funcionários com a letra A o grupo 2 foi selecionado os tempos com todos os funcionários com a letra L, grupo 3 foi selecionado os tempos com todos os funcionários com a letra M, grupo 4 foi selecionado os tempos com todos os funcionários com a letra J e o grupo 5 foi selecionado os tempos com todos os funcionários com a letra C, todos os grupos contendo 32 tempos em separação e conferência.

A partir dos tempos acima, pode-se criar as expressões estatísticas utilizando a ferramenta *Input Analyzer*. Apenas as colunas do total de tempos de cada etapa do processo foram selecionadas para ter seus tempos aplicados ao *software*, resultando um total de 32 tempos em cada grupo.

### **3.4.1 Processo de tempo na separação dos produtos A**

A entrada da jornada de trabalho de cada funcionário é cronometrada por alguém designado para realizar somente essa marcação de tempos. A cada etapa iniciada, cada indivíduo deve avisar esse responsável para que ele possa mudar o "Status" via sistema de cada funcionário, que após 30 dias gera um relatório que é utilizado para realizar as devidas análises.

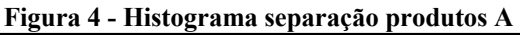

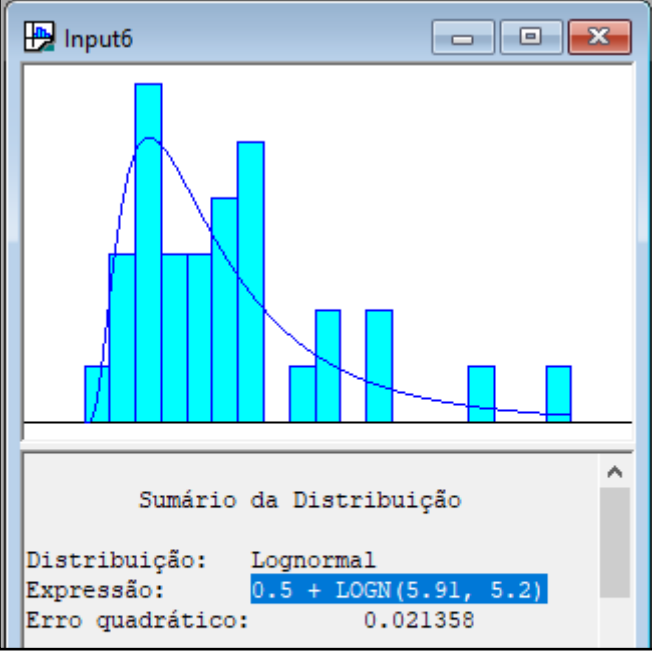

**Fonte**: Elaborado pelos autores

O resultado do *Input Analyzer* conforme a figura 4 é a expressão estatística dada por:  $0.5 +$  LOGN(5.91, 5.2).

Nos demais processos, apenas serão colocados os resultados do *Input Analyzer,* pois a cronometragem de todos eles sempre ocorreu na entrada da jornada de trabalho.

### **3.4.2 Processo de tempo de conferência produtos A**

Para a conferência produtos A, o resultado do *Input Analyzer* é a expressão estatística dada por:  $0.5 + GAMM(1.59, 2.46)$ .

### **3.4.3 Processo de tempo na separação dos produtos L**

Para a separação dos produtos L, o resultado do *Input Analyzer* é a expressão estatística dada por:  $0.5 + \text{WEIB}(8.53, 1.44)$ .

### **3.4.4 Processo de tempo de conferência produtos L**

Para a conferência produtos L, o resultado do *Input Analyzer* é a expressão estatística dada por:  $0.5 + GAMM(2.3, 1.92)$ .

### **3.4.5 Processo de tempo na separação dos produtos M**

Para a separação dos produtos M, o resultado do *Input Analyzer* é a expressão estatística dada por:  $1.5 + \text{WEIB}(6.63, 1.64)$ .

### **3.4.6 Processo de tempo na conferência produtos M**

Para a conferência dos produtos M, o resultado do *Input Analyzer* é a expressão estatística dada por: POIS(4.31).

## **3.4.7 Processo de tempo na separação dos produtos J**

Para a separação dos produtos J, o resultado do *Input Analyzer* é a expressão estatística dada por:  $0.5 + GAMM(2.88, 2.43)$ .

### **3.4.8 Processo de tempo na conferência dos produtos J**

Para a conferência dos produtos J, o resultado do *Input Analyzer* é a expressão estatística dada por: 0.5 + LOGN(5.09, 4.78).

### **3.4.9 Processo de tempo na separação dos produtos C**

Para a separação dos produtos C, o resultado do *Input Analyzer* é a expressão estatística dada por: TRIA(0.5, 4.22, 17.5).

### **3.4.10 Processo de tempo na conferência dos produtos C**

Para a conferência dos produtos C, o resultado do *Input Analyzer* é a expressão estatística dada por:  $0.5 + ERLA(1.94, 2);$ 

### **3.5 Montagem da Simulação**

Para a montagem da simulação, considerou-se 1 *Create*, 1 *Decide*, 10 *Process* e 1 *Dispose,* conforme mostrado na figura 15. O modulo *Create* (nomeado 'Chegada') representa a entrada do processo de expedição/conferência. O módulo *Decide* (nomeado 'Qual o grupo') representa a decisão de 25% para cada módulo de fabricação, dividindo as entidades geradas no *Create.*

### **Figura 15 - Processo Simulado de Expedição**

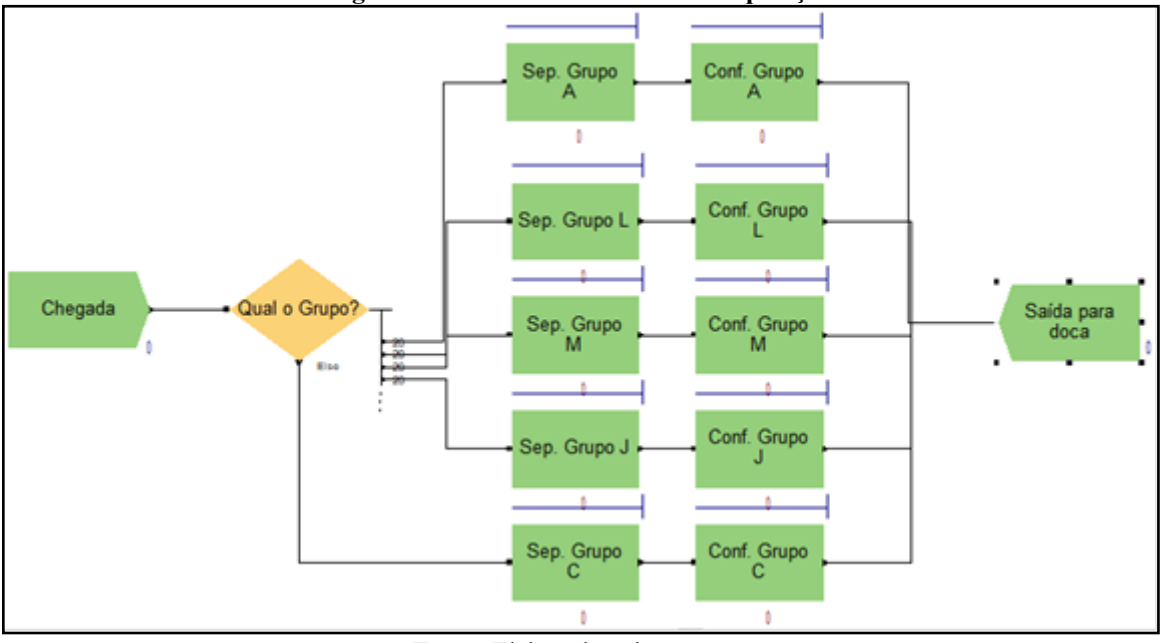

**Fonte**: Elaborado pelos autores

## **4 RESULTADOS E DISCUSSÃO**

Baseado na simulação realizada no *software* Arena, obteve-se o layout da figura 16 que representa a simulação do processo de separação e conferência da empresa até a saída para a doca.

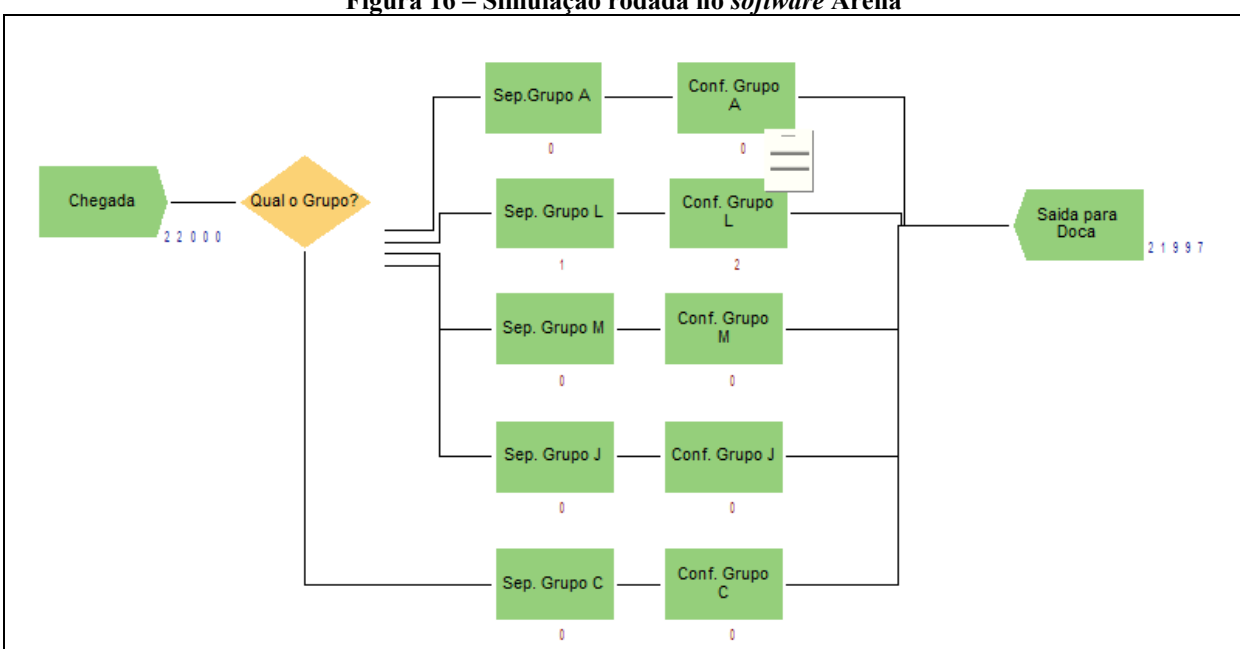

**Figura 16 – Simulação rodada no** *software* **Arena**

**Fonte**: Elaborado pelos autores

Com o resultado da simulação é possível perceber que ao todo foi gerado 22.000 entidades (Produtos separados e conferidos) resultando de 21.997 *outputs*, restando 3 produtos em fluxo, para melhor análise do resultado tem-se a figura 17:

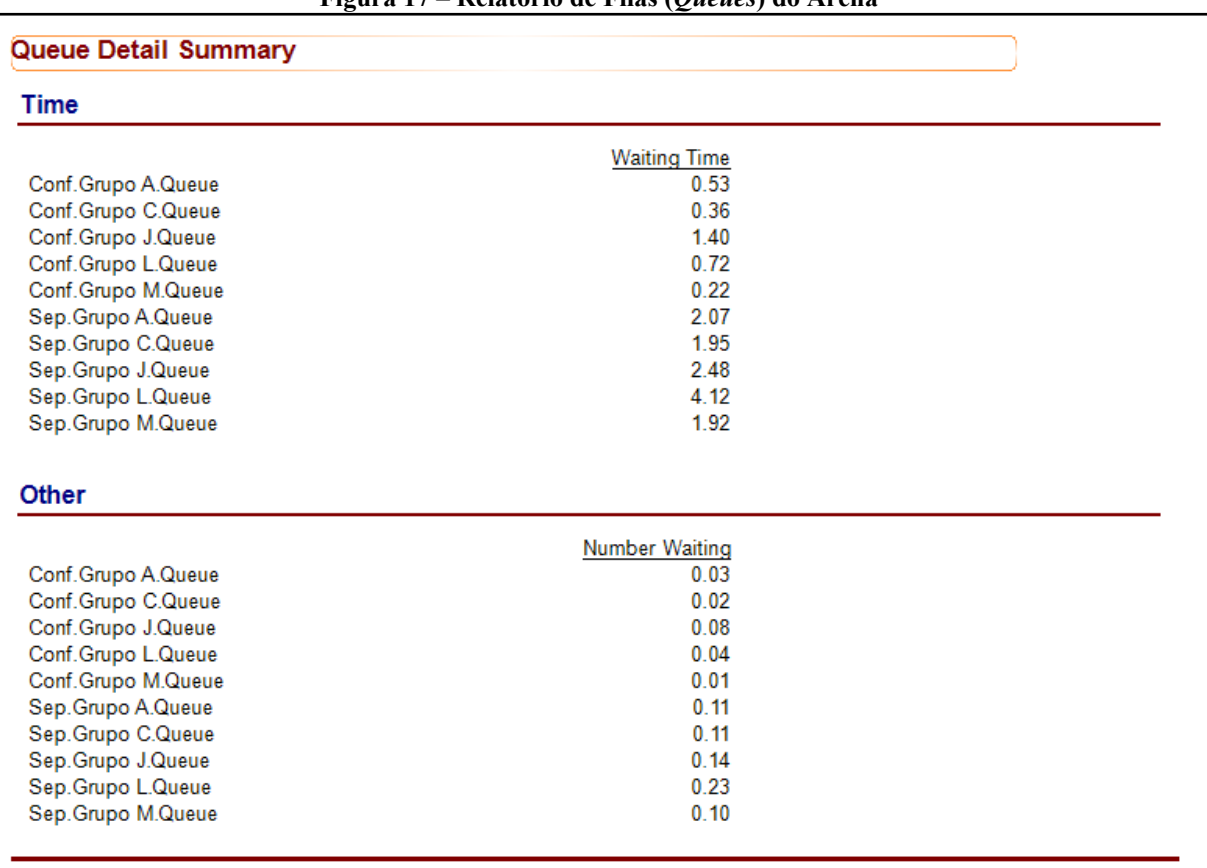

### **Figura 17 – Relatório de Filas (***Queues***) do Arena**

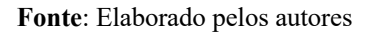

Com os dados acima pode se perceber que o maior tempo de fila (Espera) foi referente ao processo de separação do grupo L com o tempo de 4.12 segundos de média (*Time*), e o grupo que obteve o menor tempo seria o grupo de conferência C com o tempo médio de 0.36 segundos. Na segunda coluna tem-se os valores das filas médias dos produtos (*Other*), sendo que no processo de Separação do grupo L não houve fila (0.23).

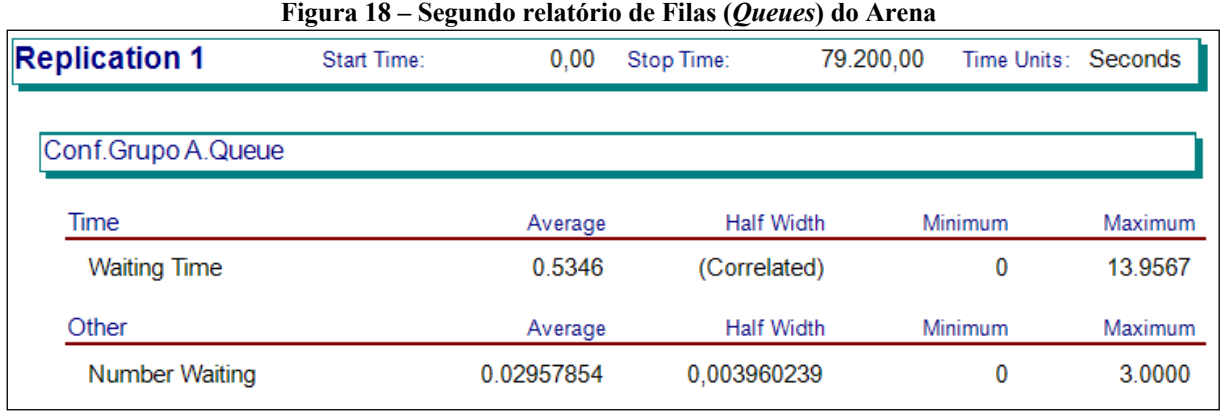

**Fonte**: Elaborado pelos autores

No segundo relatório de filas (figura 18) pode-se perceber os valores de filas médias, mínimas e máximas sendo o relatório mais completo. Tomando-se por exemplo o processo de Conferência do grupo A, na primeira linha tem-se os tempos de filas (*Time*) como exemplo o grupo de Conferência A com o tempo médio de 0.53 segundo e máximo de 13 segundos, na segunda coluna tem-se os valores das filas médias e máximas dos produtos (*Other*), sendo que

no processo de Conferência do grupo A não houve fila média 0.29 e em fila máxima de 3 produtos.

| 19:23:58                       | <b>Resources</b> |              |              |                      |                   | maio 26, 2023       |  |
|--------------------------------|------------------|--------------|--------------|----------------------|-------------------|---------------------|--|
| <b>Unnamed Project</b>         | Replications: 1  |              |              |                      |                   |                     |  |
| <b>Replication 1</b>           | Start Time:      |              | 0,00         | Stop Time:           | 79.200,00         | Time Units: Seconds |  |
| <b>Resource Detail Summary</b> |                  |              |              |                      |                   |                     |  |
| Usage                          |                  |              |              |                      |                   |                     |  |
|                                | <b>Inst Util</b> | Num Busy     | Num Sched    | <b>Num Seized</b>    | <b>Sched Util</b> |                     |  |
| ConfA                          | 0.25             | 0.25         | 1.00         | 4.382,00             | 0.25              |                     |  |
| ConfC                          | 0.25             | 0.25         | 1,00         | 4.482,00             | 0.25              |                     |  |
| ConfJ                          | 0.31             | 0.31         | 1.00         | 4.425.00             | 0.31              |                     |  |
| ConfL                          | 0.28             | 0.28         | 1,00         | 4.475,00             | 0,28              |                     |  |
|                                | 0.23             | 0.23         | 1.00         | 4.234.00             | 0,23              |                     |  |
| ConfM                          | 0.36             | 0.36         | 1.00         | 4.382,00             | 0.36              |                     |  |
| SepA                           |                  | 0.42         | 1,00         | 4.482,00             | 0.42              |                     |  |
| SepC                           | 0.42             |              |              | 4.425,00             | 0,42              |                     |  |
| SepJ                           | 0,42             | 0,42         | 1,00         |                      |                   |                     |  |
| SepL<br>SepM                   | 0.47<br>0.40     | 0.47<br>0.40 | 1.00<br>1.00 | 4.477.00<br>4.234,00 | 0.47<br>0.40      |                     |  |

**Figura 19 – Relatório de utilização (***Resourse***) do Arena**

**Fonte**: Elaborado pelos autores

Com os dados acima, pode-se perceber que a utilização de recursos dos conferentes e separadores ficou com no mínimo 25% (0,25) e com no máximo 47% (0,47) e, portanto, não estão acima de 85% (0,85), o qual, segunda Prado (2014) é considerado um trabalho exploratório, ou seja, torna o funcionário uma máquina.

## **5 CONSIDERAÇÕES FINAIS**

Esse trabalho teve como objetivo estudar o processo de separação e conferência da distribuidora de medicamentos, avaliando se há gargalos ou filas em seus processos e a utilização dos recursos dentro do critério de 85%, realizando para isso uma simulação através do *software* Arena.

Sendo assim, a simulação foi satisfatória e, portanto, nota-se que a empresa possui um trabalho organizado, com filas pequenas e a utilização dos seus recursos está dentro dos padrões.

## **REFERÊNCIAS**

ANDRADE, E. L. **Introdução à Pesquisa Operacional**/Métodos e Modelos para Análise de Decisões. 4ª ed. Rio de Janeiro/RJ : LTC, 2014.

ARALDI, A. A. R. Ensino Simulação de Sistemas. **Revista Ensino e Educação**, 2013. Acesso em: https://www.ensinoeinformacao.com/simulao-com-arena

GIBELATI, E. J. et al. **Aplicação da simulação a eventos discretos no apoio à definição do estoque de segurança em operações de serviços com demanda estocástica**. 2015. Disponível em: < http://bibliotecatede.uninove.br/handle/tede/1618>. Acesso em: 8 maio 2023.

HERCULANI, R. et al. Aplicação do Software Arena em uma Fábrica de Pães Congelados. **Revista Fatec Sebrae em Debate**: Gestão, Tecnologias e Negócios, 2017.

HERCULANI, R.; RODRIGUES, V. A. R. Simulação em *software* Arena para entrada de Cana-de-Açúcar. **Revista Interface Tecnológica**, v. 17, n. 1, p. 303-317, 2020.

MACHADO, A. **O que é pesquisa qualitativa?** Disponível em: <https://www.academica.com.br/post/o-que-%C3%A9-pesquisa-qualitativa>. Acesso em: 6 maio. 2023.

OLIVEIRA, A. **Pesquisa bibliográfica**: o que é, características principais de estudo documental. Disponível em:  $\langle \frac{h}{h} \cdot \frac{h}{h} \cdot \frac{$ bibliografica/?ref=1d10f08780852c55%22%20%5Cl%20%22o-que-e-pesquisabibliografica>. Acesso em: 3 maio. 2023.

THIBES, F. **Pesquisa de campo:** Aprenda o que é e como fazer! Disponível em: <https://blog.uninassau.edu.br/pesquisa-de-campo/>. Acesso em: 5 maio. 2023.

MOREIRA, D. A. **Pesquisa Operacional**/ Curso introdutório. 2. ed. São Paulo/SP: Cengage Learning, 2010.

LACHTERMACHER, G. **Pesquisa operacional na tomada de decisões**. 4ª ed. São Paulo/SP: Person Prentice Hall, 2009.

PRADO, D. S. **Usando o Arena em simulação**. 4. ed. Belo Horizonte (MG) INDG Tecnologia e Serviços Ltda, 2010.

\_\_\_\_\_\_\_\_\_\_\_\_\_. **Usando o Arena em simulação**. 5. ed. Minas Gerais: Falconi, 2014. V.3.

WIKIPEDIA. **Rockwell Arena**. Disponível em: <https://pt.wikipedia.org/wiki/Rockwell\_Are na>. Acesso em: 8 maio 2023.